# **USER MANUAL T201DCH -MU/-OPEN SERIES**

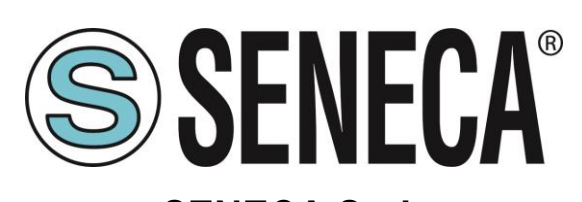

# **SENECA S.r.l. Via Austria 26 – 35127 – Z.I. - PADOVA (PD) - ITALY Tel. +39.049.8705355 – 8705355 Fax +39 049.8706287**

**[www.seneca.it](http://www.seneca.it/)**

C E

# **Introduction**

The content of this document refers to the products and technologies described herein. All technical data contained in the document may be changed without notice.

The content of this document is subject to periodic review.

To use the product effectively and safely, read the following instructions carefully before use.

Use the product exclusively for the use for which it was intended and conceived: any other use is the complete responsibility of the user.

Installation, programming and configuration are permitted only to authorized and physically and intellectually qualified operators.

The configuration must be performed only after a correct installation and the user is required to correctly carry out each single operation described in the installation manual.

Seneca will not be held responsible for breakdowns, failures, accidents caused by lack of knowledge or failure to apply the indicated requirements.

Seneca will not be held responsible for any unauthorized modifications.

Seneca reserves the right to modify the device, for any commercial or construction requirement, without the obligation to promptly update the reference manuals.

No responsibility is accepted for the content of this document.

Your use of concepts, examples and other content is at your own risk.

There may be errors and inaccuracies in the document that could cause damage to the user's system.

Therefore proceed with caution as, although this condition is highly unlikely, the authors do not assume any responsibility for it.

Technical specifications are subject to change without notice.

# **ORIGINAL INSTRUCTIONS**

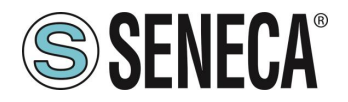

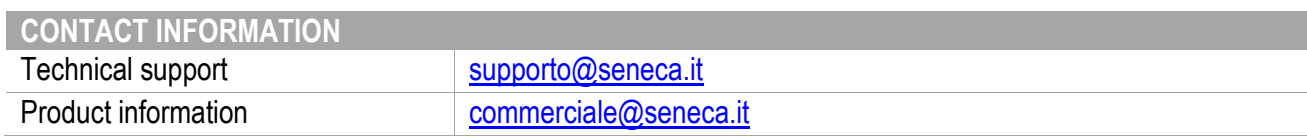

# **Document revisions**

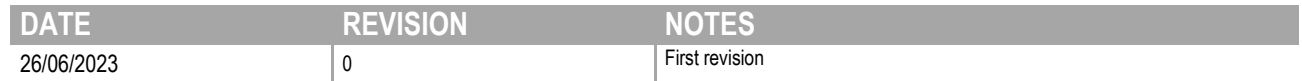

**This document is the property of SENECA srl. Copies and reproductions are prohibited unless authorised.** 

ALL RIGHTS RESERVED. REPRODUCTION, EVEN PARTIAL, OF THIS PUBLICATION WITHOUT PRIOR CONSENT IS PROHIBITED. **www.seneca.it** MI00618-0-EN Page 2

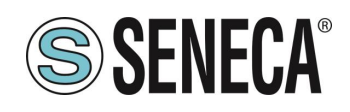

# **CONTENTS**

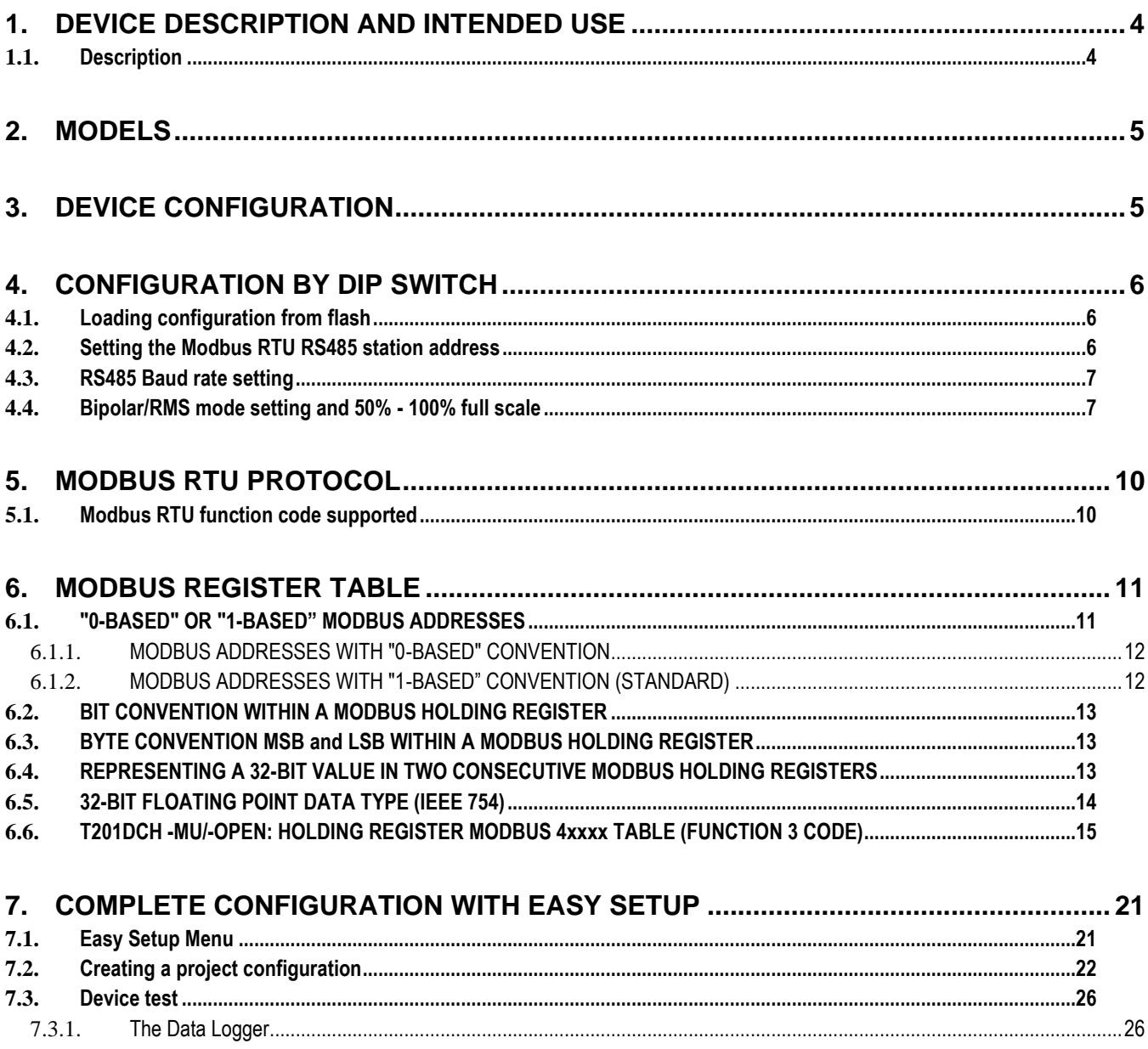

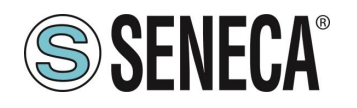

# <span id="page-3-0"></span>1. **DEVICE DESCRIPTION AND INTENDED USE**

# **ATTENTION!**

**This user manual extends the information of the installation manual on the device configuration. For further information, use the installation manual.**

# **ATTENTION!**

**SENECA s.r.l. or its suppliers shall in no event be liable for loss of registration data/income or for indirect or incidental damages due to negligence or incorrect or improper use of the device, even if SENECA is well aware of such possible damages.**

**SENECA, its subsidiaries and affiliates, group companies, suppliers and retailers do not guarantee that the functions will be such as to fully meet customer expectations or that the device, firmware and software will be error-free or will operate continuously.**

### <span id="page-3-1"></span>1.1. **Description**

The meters of the T201DCH MU/OPEN series are isolated AC/DC current transducers, without contact. The appearance and function of the device is very similar to that of a standard active current transformer but with the unique functionality of measuring the DC and AC component. Thanks to its characteristics of electrical sturdiness, ease of use and compact dimensions, the various models adapt to any type of current measurement: up to 50 Adc/Aac, 100 Adc/Aac, 300 Adc/Aac and 600 Adc/Aac depending on the model.

Also supplied with an RS485 port and a USB port with standard Modus RTU slave protocol.

The OPEN versions can be opened and allow the meter to be inserted into a conductor without making any disconnection in the line.

The device can measure a current in 2 different ways (using the dip switches or the Easy Setup software):

- TRUE RMS AC/DC CURRENT MEASUREMENT (TRUE RMS)
- DC BIPOLAR CURRENT MEASUREMENT (also used to obtain the +/- sign of DC current)

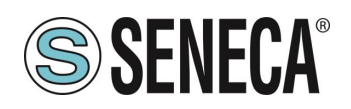

# <span id="page-4-0"></span>2. **MODELS**

The models of the T201DCH MU/OPEN series are shown in the table:

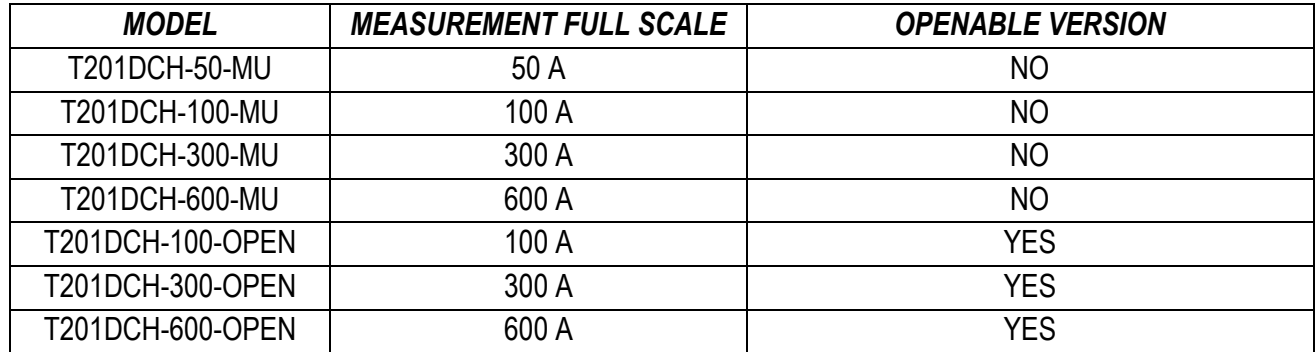

# <span id="page-4-1"></span>3. **DEVICE CONFIGURATION**

The device can be configured in two ways:

- **•** basic configuration from dip switch
- complete configuration from flash (using the Easy Setup software via the USB port)

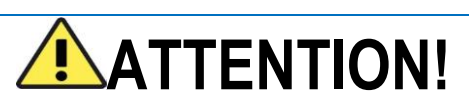

**The configuration via dip switch is active only after a restart!**

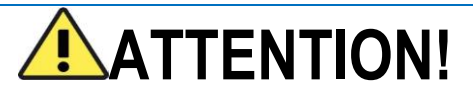

**The Dip Switch setting overlaps the Flash setting and consequently, in the event that it is necessary to use the flash configuration, ALL the dip switches MUST be positioned in the "OFF" position.**

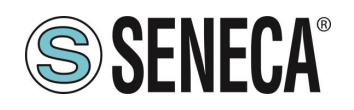

# <span id="page-5-0"></span>4. **CONFIGURATION BY DIP SWITCH**

#### <span id="page-5-1"></span>4.1. **Loading configuration from flash**

If ALL Dip Switches 1…8 are OFF, the device uses the Flash configuration (for the configuration, use the Easy Setup software)

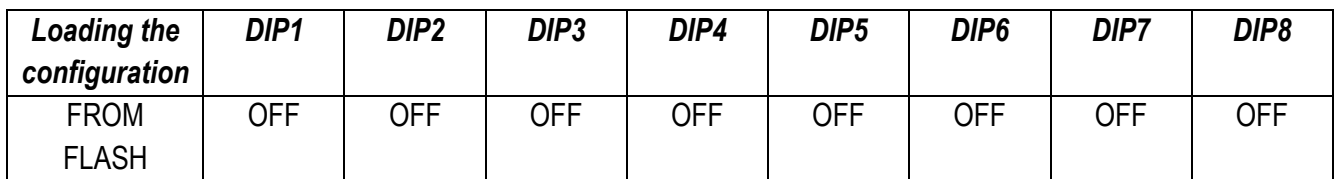

### <span id="page-5-2"></span>4.2. **Setting the Modbus RTU RS485 station address**

Dip switches 1..4 are used to configure the Modbus RTU station address:

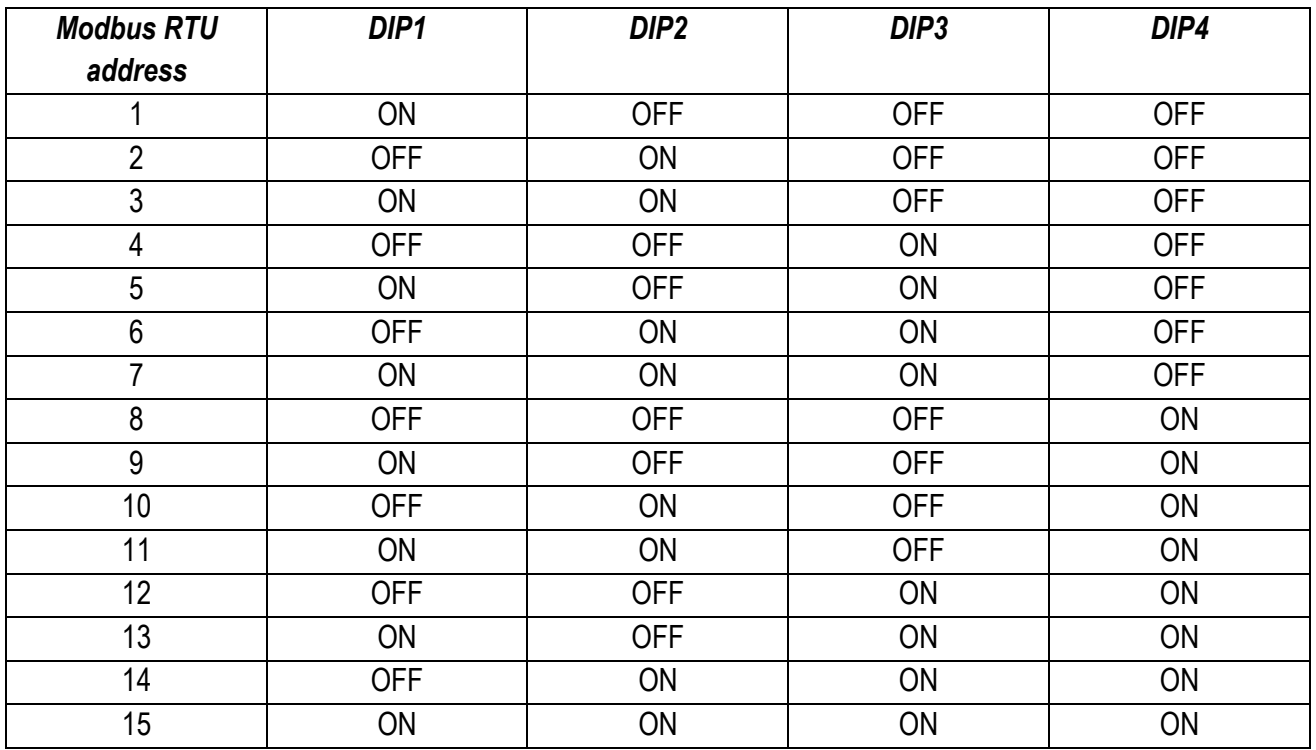

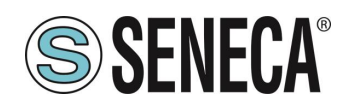

#### <span id="page-6-0"></span>4.3. **RS485 Baud rate setting**

Dip Switches 5..6 are used to set the Baud Rate

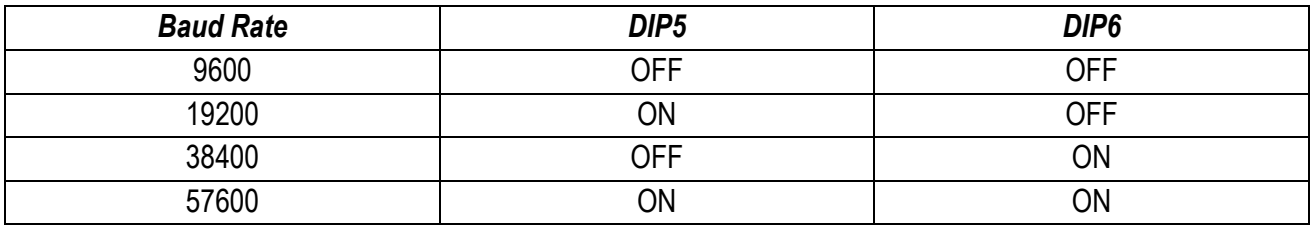

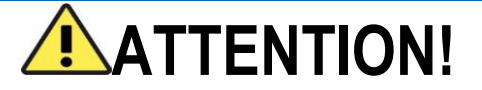

**The parity bits cannot be configured via dip switches but only via the Easy Setup software. With the setting of the dip switches, the parity is always set to "None" (8,N,1).**

#### <span id="page-6-1"></span>4.4. **Bipolar/RMS mode setting and 50% - 100% full scale**

Dip Switch 7: choose between True RMS Measurement/DC Bipolar Measurement Dip Switch 8: select 50% of full scale

The following figure refers to the RMS measurement (dip switch 7 "Bipol" = OFF):

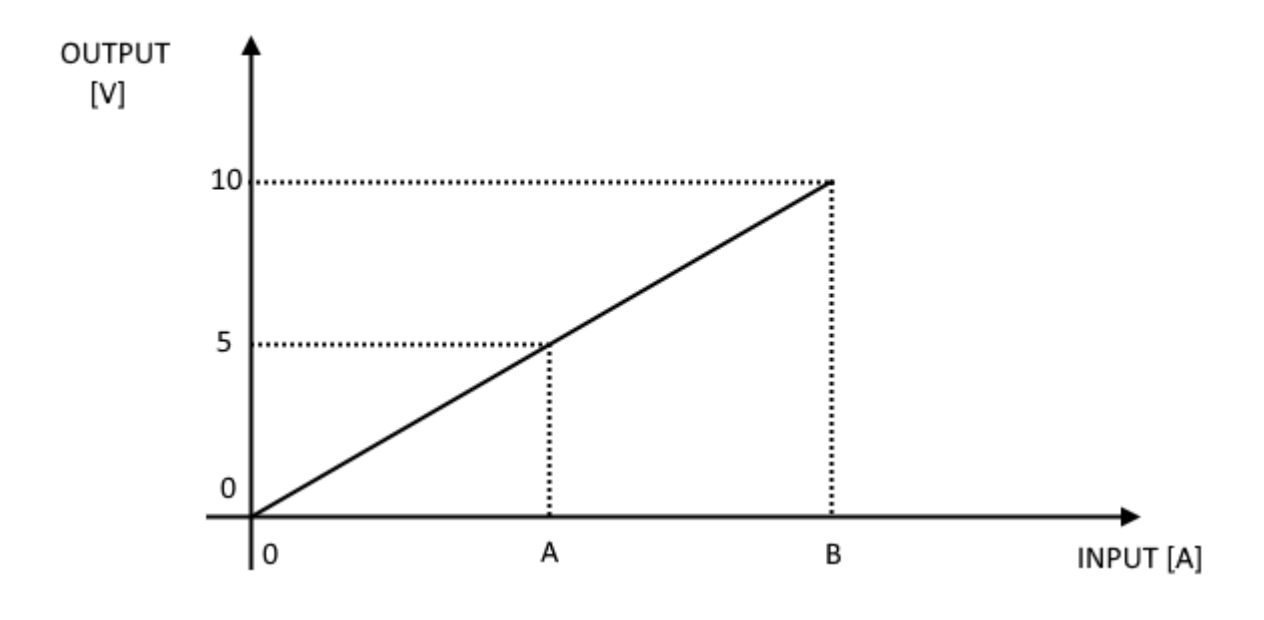

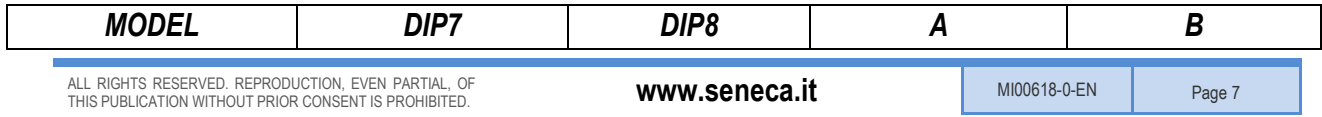

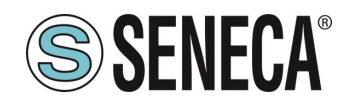

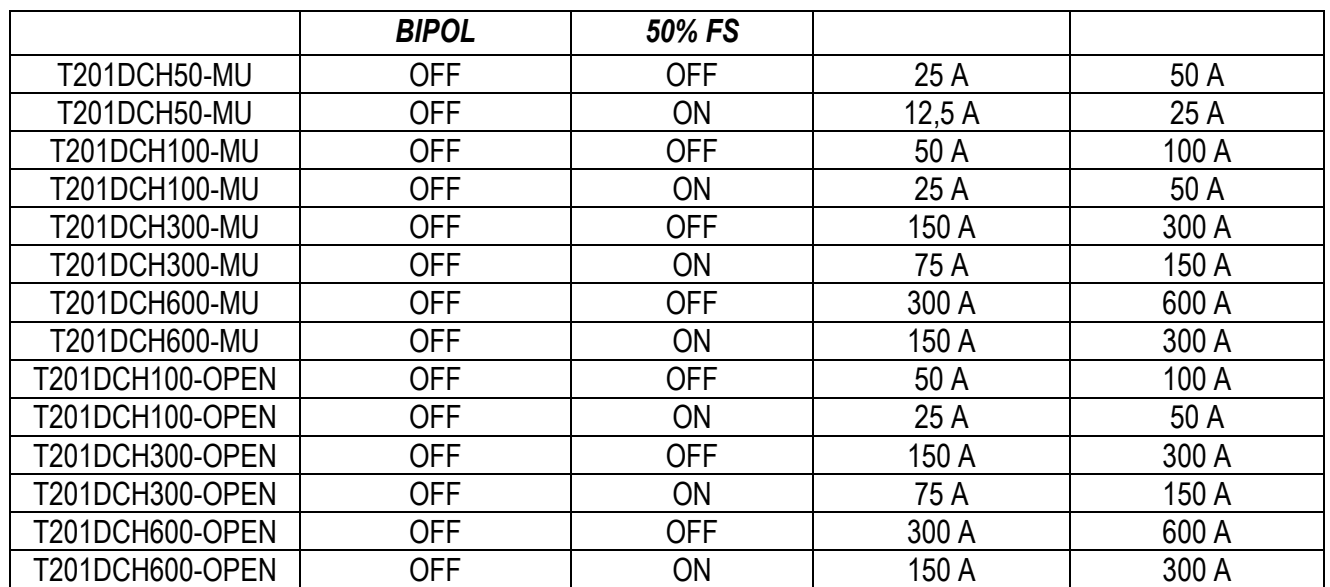

The following figure refers to the Bipolar measurement (dip switch 7 "Bipol" = ON):

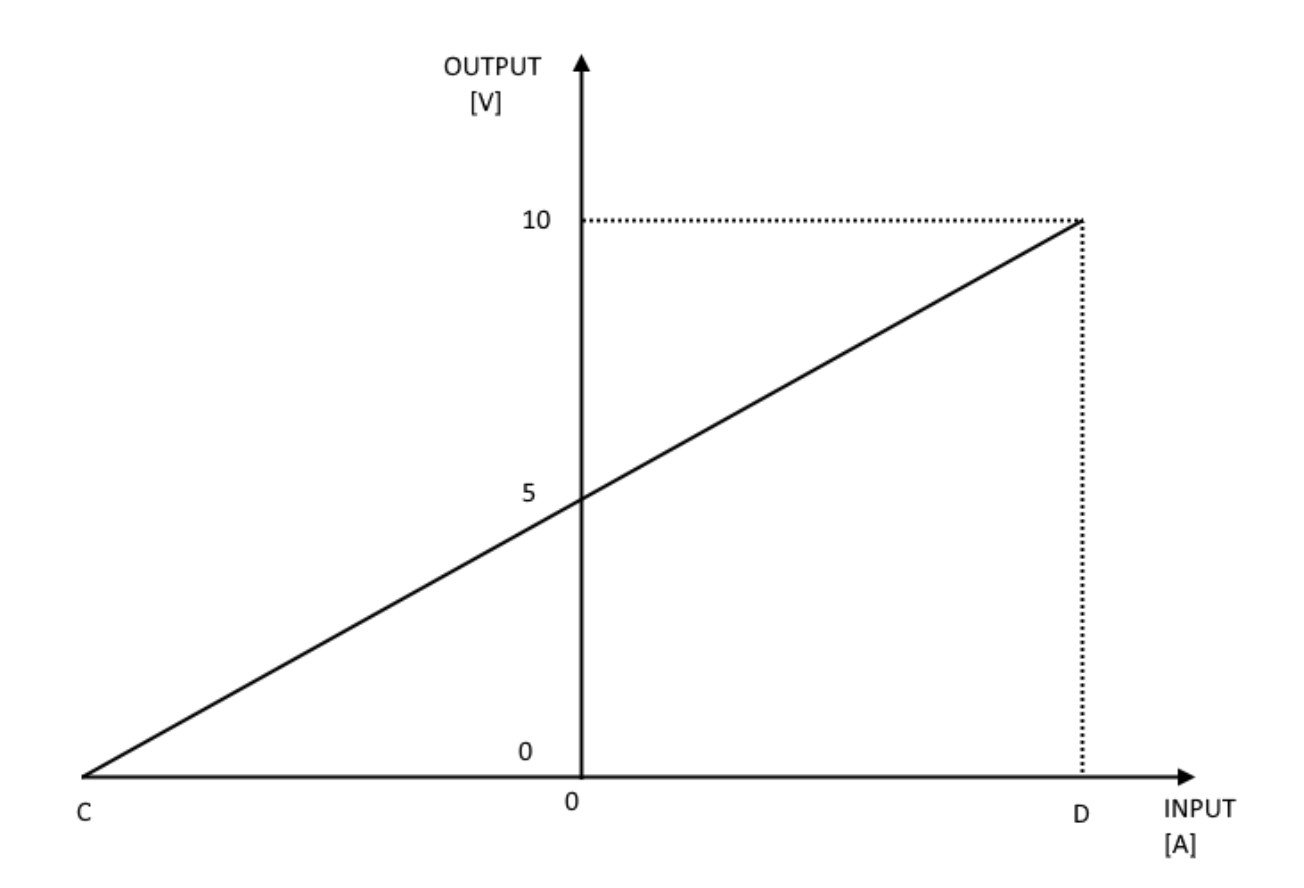

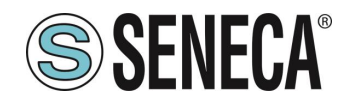

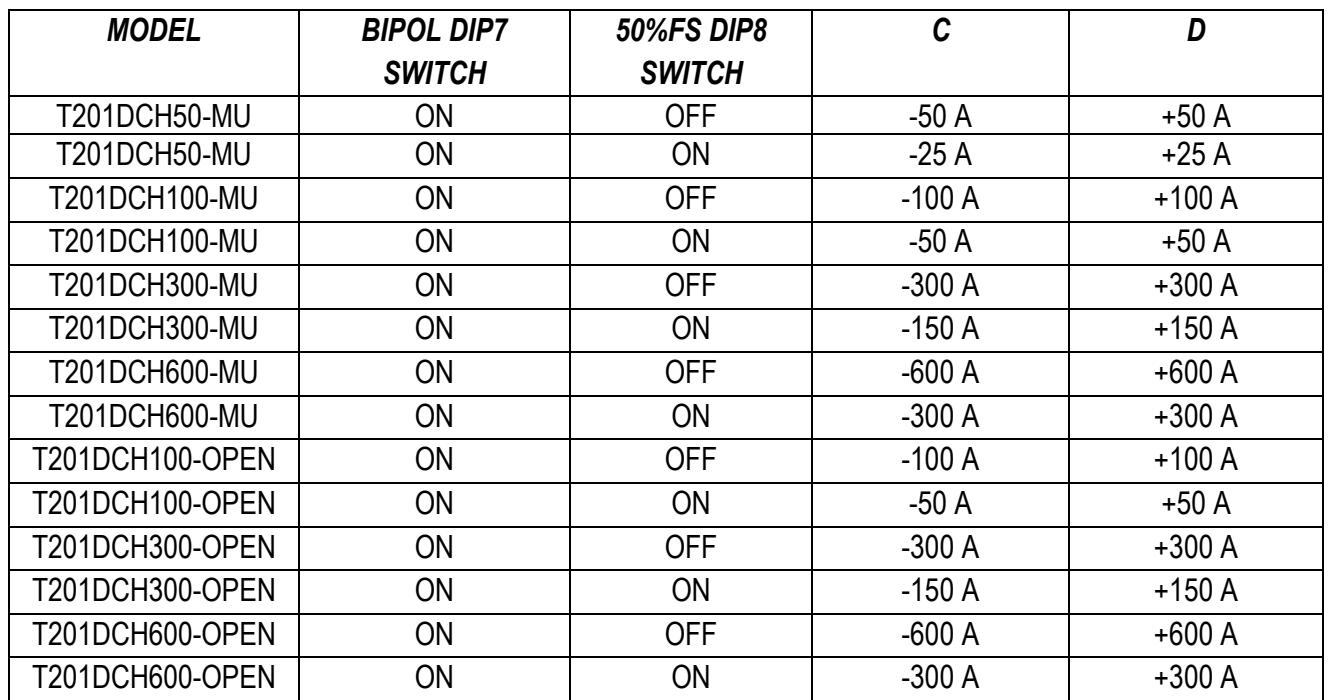

# **ATTENTION!**

**The configuration via dip switch is active only after a restart!**

Consequently, for example using the RMS measurement with 0A input, the output voltage is 0V but using Bipolar measurement with 0A input, the output voltage is 5V.

# <span id="page-9-0"></span>5. **MODBUS RTU PROTOCOL**

The Modbus protocol supported by the T201DCH -MU/-OPEN devices is:

**■** Modbus RTU Slave

For more information on these protocols, refer to the Modbus specification website:

[http://www.modbus.org/specs.php.](http://www.modbus.org/specs.php)

### <span id="page-9-1"></span>5.1. **Modbus RTU function code supported**

The following Modbus RTU functions are supported:

- Read Holding Register (function 3) Max 5 registers
	-
- **■** Write Single Register (function 6)
- **E** Write Multiple registers (function 16) Max 2 registers

# **ATTENTION!**

**All 32-bit values are stored in 2 consecutive registers**

# **ATTENTION!**

**With the Read Holding Register function (function 3) a maximum of 5 Modbus registers can be read.**

# **ATTENTION!**

**With the Write Multiple Register function (function 16), a maximum of 2 Modbus registers can be written**

# **ATTENTION!**

**Modbus USB configuration is fixed at 38400 baud, 8bit, No parity, 1 stop bit When the USB cable is inserted, the RS485 will stop communicating until the USB is disconnected.**

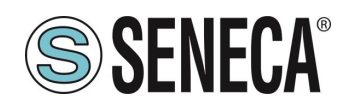

# <span id="page-10-0"></span>6. **MODBUS REGISTER TABLE**

The following abbreviations are used in the register tables:

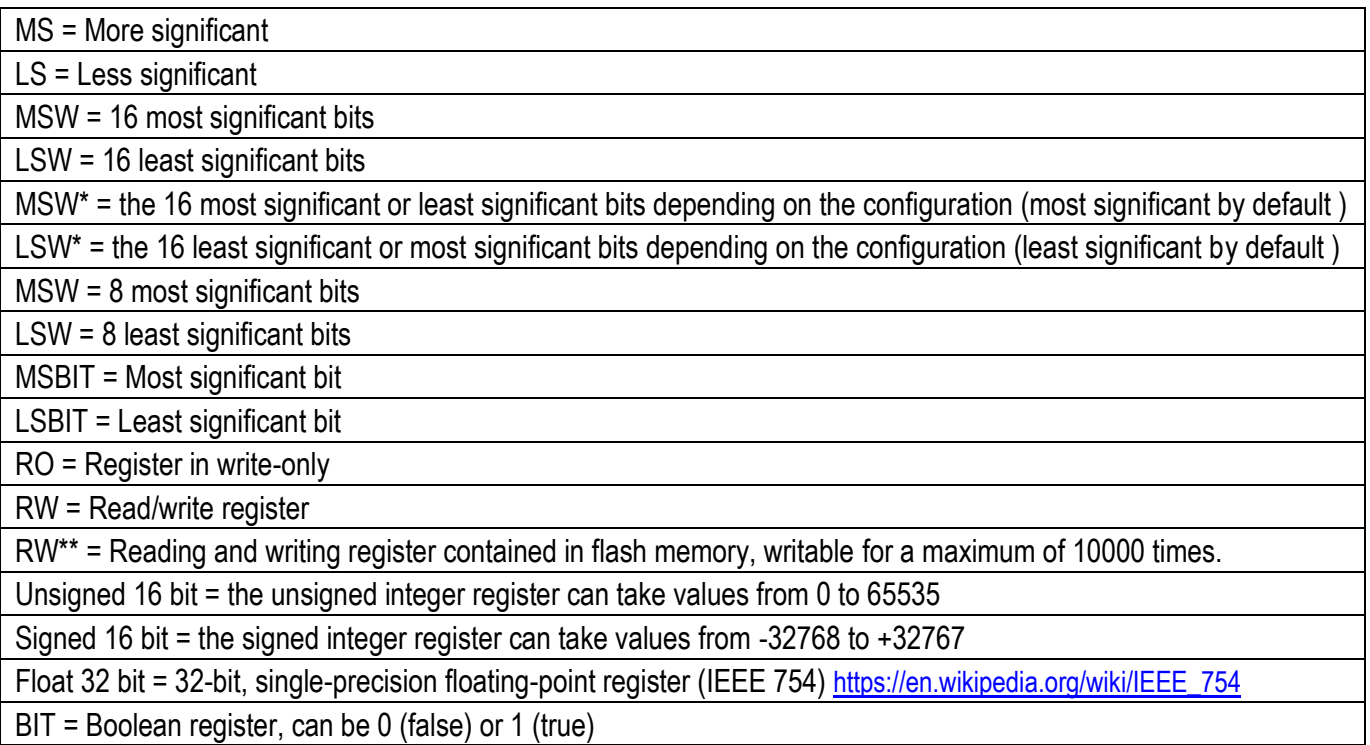

### <span id="page-10-1"></span>6.1. **"0-BASED" OR "1-BASED" MODBUS ADDRESSES**

According to the Modbus standard, Holding Registers are addressable from 0 to 65535 with 2 different address numbering conventions: "0-BASED" and "1-BASED".

For clarity, Seneca shows register tables in both conventions.

# **ATTENTION!**

*CAREFULLY READ THE MODBUS MASTER DEVICE DOCUMENTATION TO UNDERSTAND WHICH OF THE TWO CONVENTIONS THE MANUFACTURER HAS DECIDED TO USE*

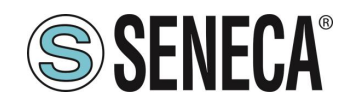

### <span id="page-11-0"></span>6.1.1. **MODBUS ADDRESSES WITH "0-BASED" CONVENTION**

The numbering is:

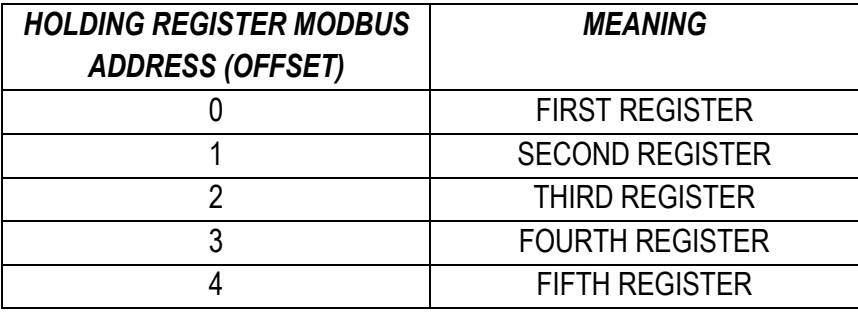

Consequently, the first register is at address 0.

In the following tables, this convention is indicated with *"ADDRESS OFFSET".*

# <span id="page-11-1"></span>6.1.2. **MODBUS ADDRESSES WITH "1-BASED" CONVENTION (STANDARD)**

The numbering is that established by the Modbus CONSORTIUM and is of the type:

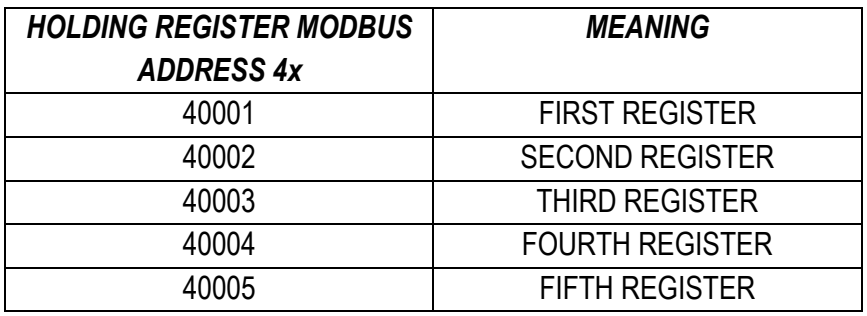

In the following tables this convention is indicated with *"ADDRESS 4x"* since 4 is added to the address so that the first Modbus register is 40001.

A further convention is also possible where the number 4 is omitted in front of the register address:

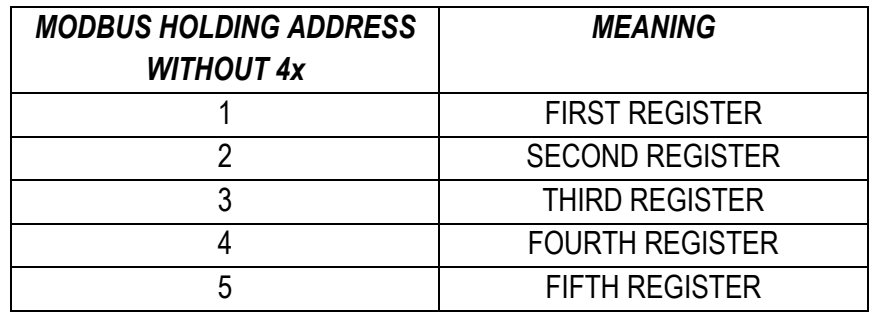

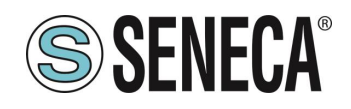

### <span id="page-12-0"></span>6.2. **BIT CONVENTION WITHIN A MODBUS HOLDING REGISTER**

A Modbus Holding Register consists of 16 bits with the following convention:

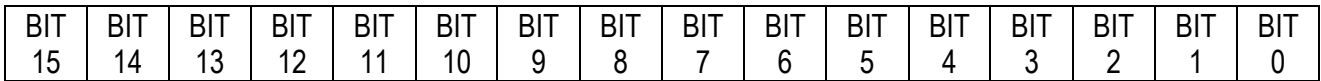

If the register value in decimal is for example 12300 the value 12300 in hexadecimal is: 0x300C

the hexadecimal 0x300C in binary value is: 11 0000 0000 1100

So, using the above convention, we get:

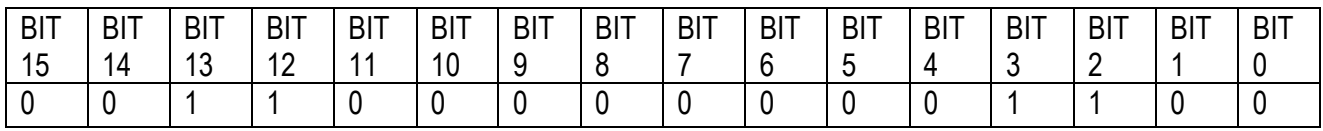

### <span id="page-12-1"></span>6.3. **BYTE CONVENTION MSB and LSB WITHIN A MODBUS HOLDING REGISTER**

A Modbus Holding Register consists of 16 bits with the following convention:

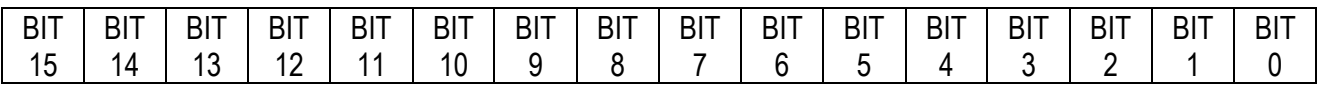

The LSB (Least Significant Bit) defines the 8 bits ranging from Bit 0 to Bit 7 included and the MSB (Most Significant Bit) defines the 8 bits ranging from Bit 8 to Bit 15 included:

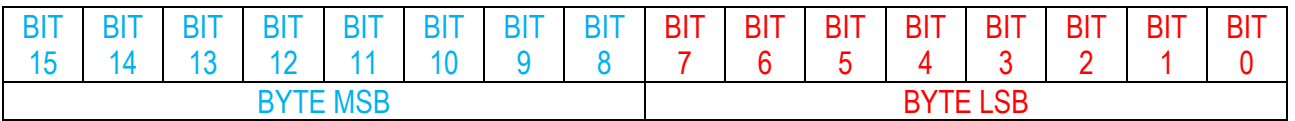

#### <span id="page-12-2"></span>6.4. **REPRESENTING A 32-BIT VALUE IN TWO CONSECUTIVE MODBUS HOLDING REGISTERS**

The representation of a 32-bit value in the Modbus Holding Registers is done using 2 consecutive Holding Registers (a Holding Register is a 16-bit register). Consequently, to get the 32-bit value, two consecutive registers must be read.

For example, if register 40064 contains the 16 most significant bits (MSW) while register 40065 contains the 16 least significant bits (LSW), the 32 bit value is obtained by composing the 2 registers:

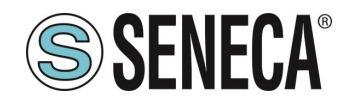

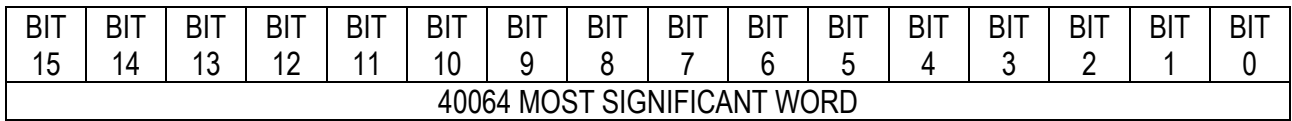

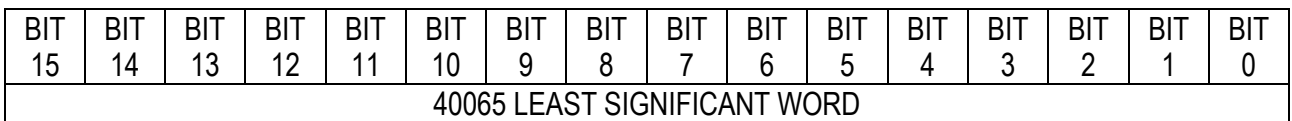

 $Value_{32bit} = Register_{LSW} + ( Register_{MSW} * 65536)$ 

In the reading registers it is possible to exchange the most significant word with the least significant word and thus obtain 40064 as LSW and 40065 as MSW.

# <span id="page-13-0"></span>6.5. **32-BIT FLOATING POINT DATA TYPE (IEEE 754)**

The IEEE 754 standard [\(https://en.wikipedia.org/wiki/IEEE\\_754\)](https://en.wikipedia.org/wiki/IEEE_754) defines the format for representing floating point numbers.

As already specified, since it is a 32-bit data type, its representation occupies two 16-bit holding registers.

To get a binary/hexadecimal conversion of a floating point value, you can refer to an online converter at the following address:

#### <http://www.h-schmidt.net/FloatConverter/IEEE754.html>

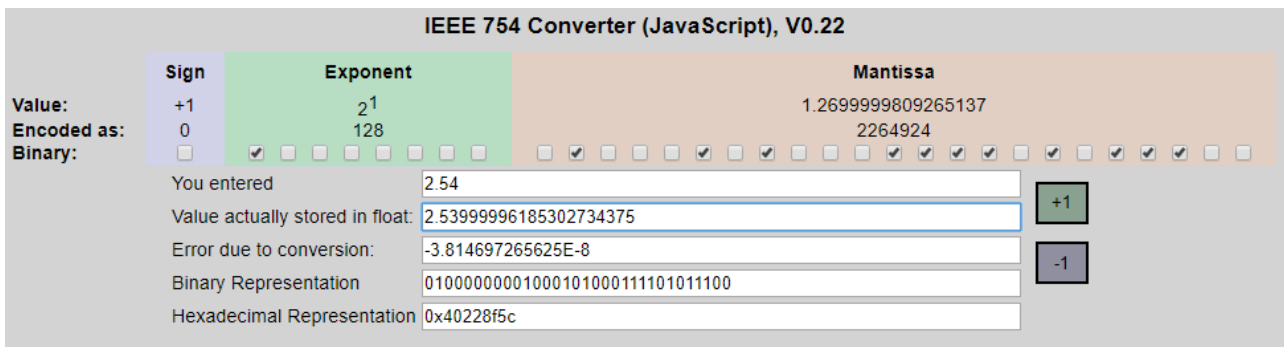

Using the last representation, the value 2.54 is represented in 32 bits as follows:

#### 0x40228F5C

Having 16-bit registers available, the value must be divided into MSW and LSW:

0x4022 (16418 decimal) are the 16 most significant bits (MSW) while 0x8F5C (36700 decimal) are the 16 least significant bits (LSW).

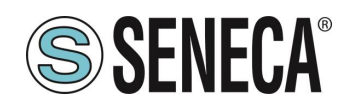

### <span id="page-14-0"></span>6.6. **T201DCH -MU/-OPEN: HOLDING REGISTER MODBUS 4xxxx TABLE (FUNCTION 3 CODE)**

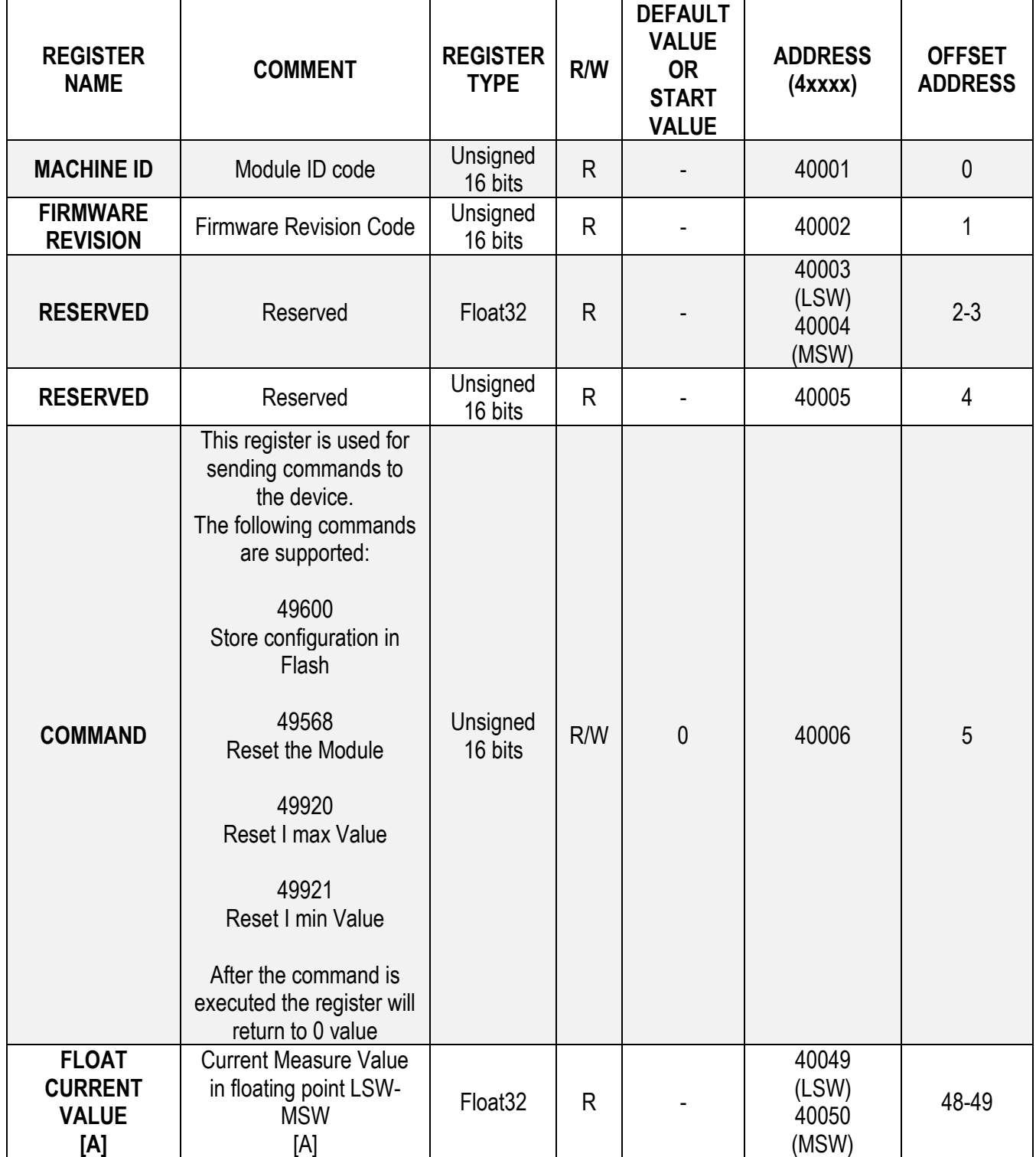

ALL RIGHTS RESERVED. REPRODUCTION, EVEN PARTIAL, OF THIS PUBLICATION WITHOUT PRIOR CONSENT IS PROHIBITED. **www.seneca.it** MI00618-0-EN Page 15

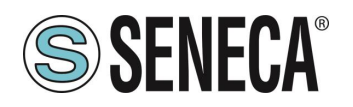

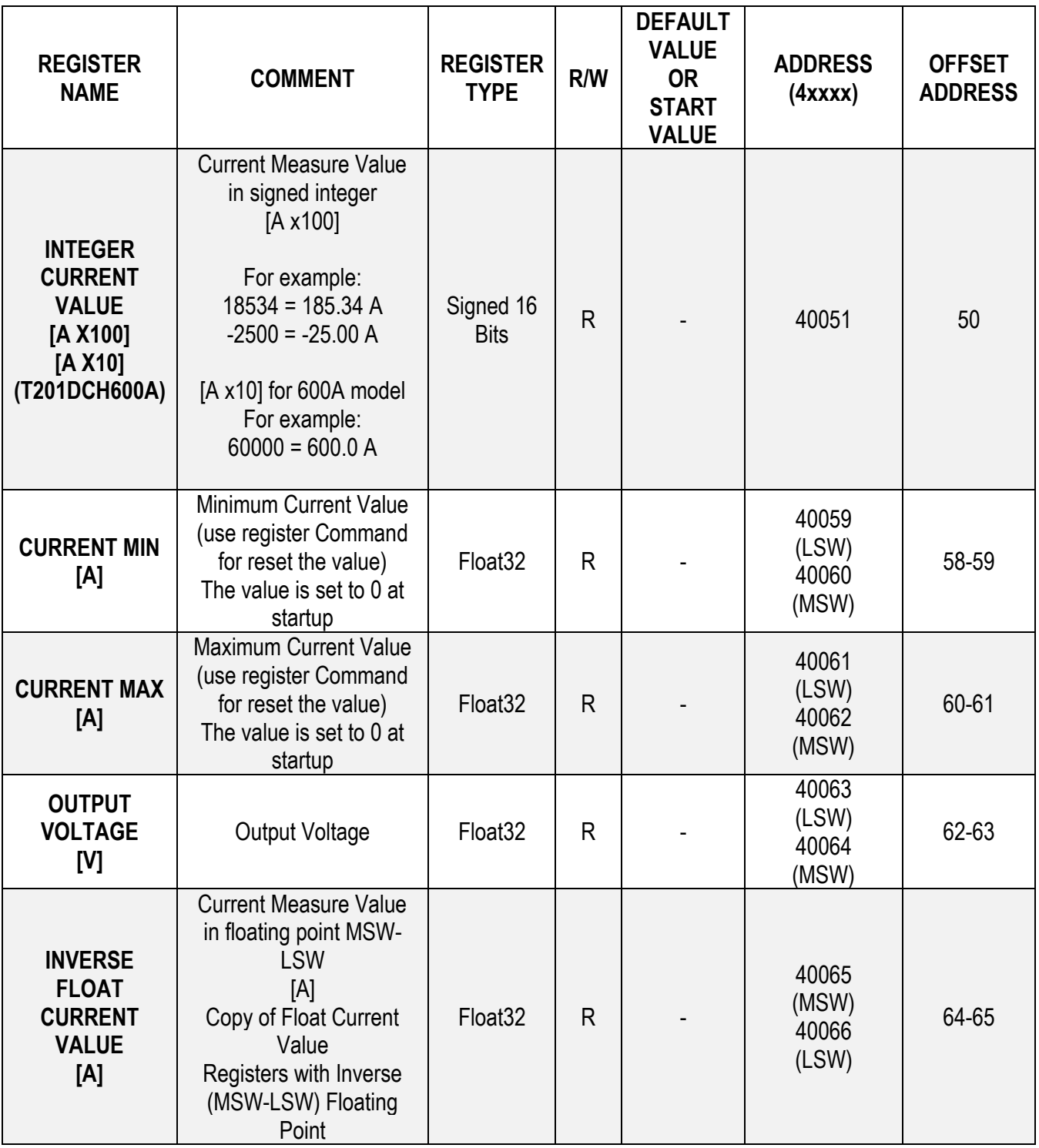

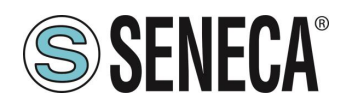

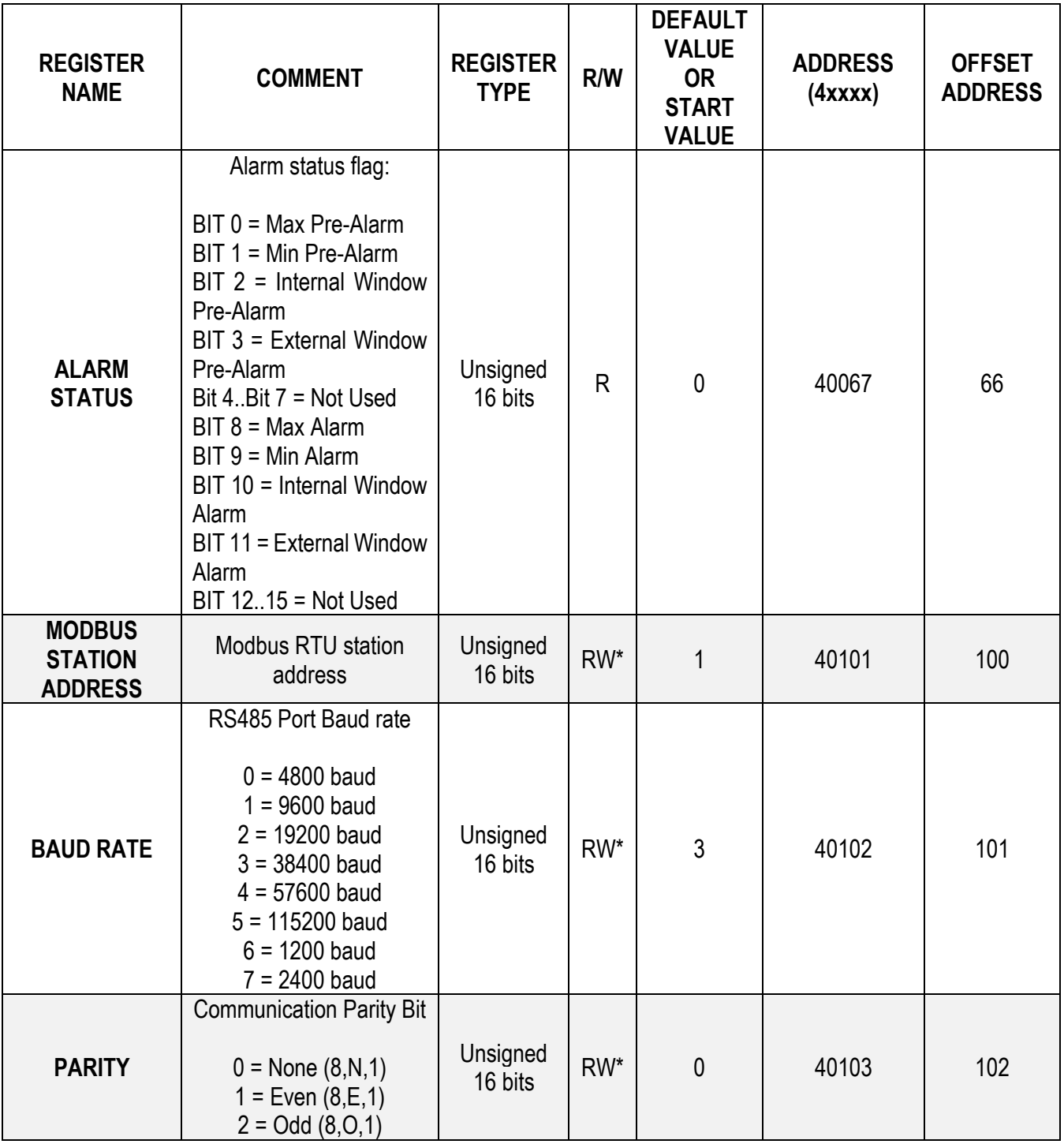

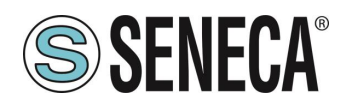

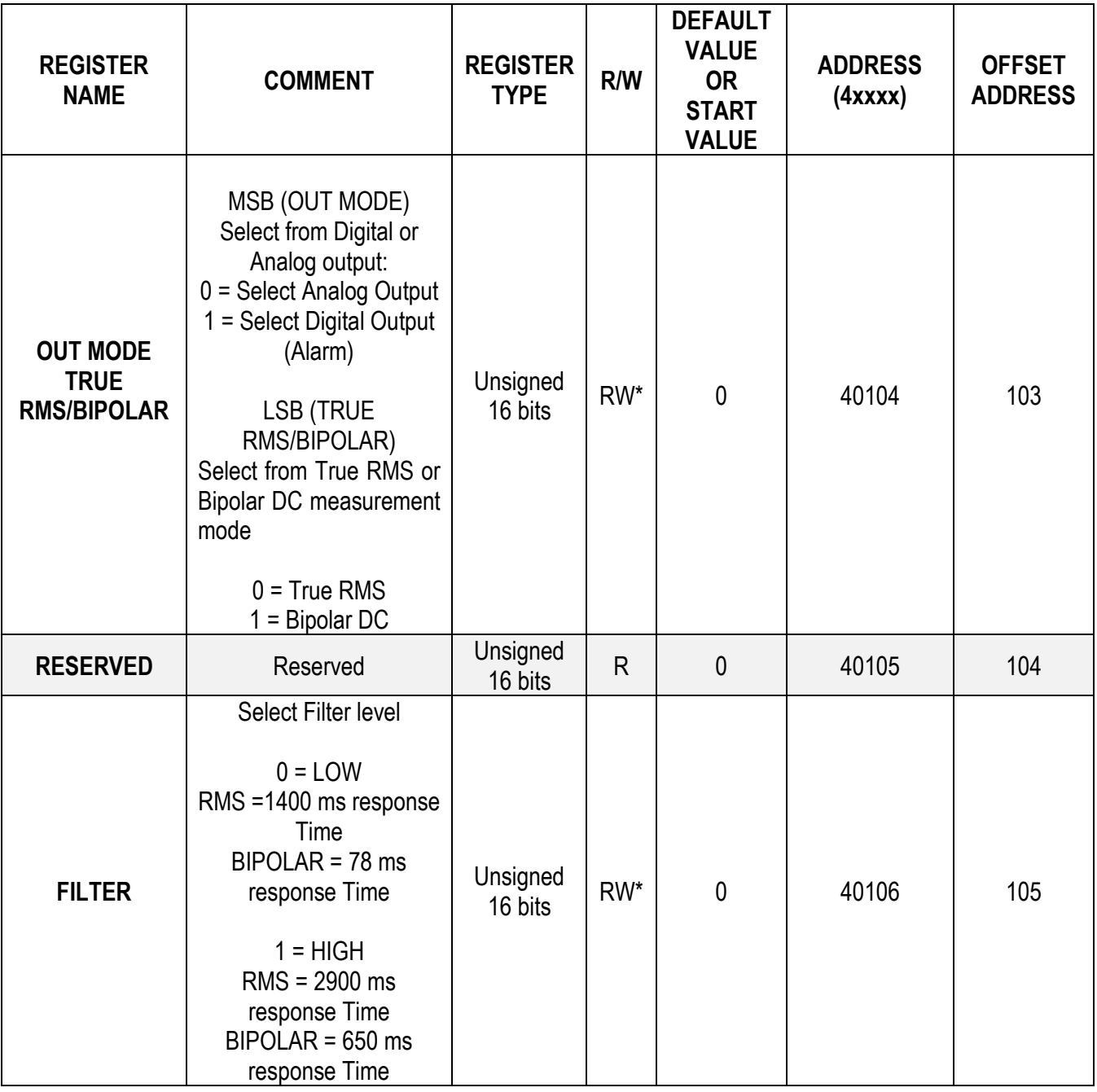

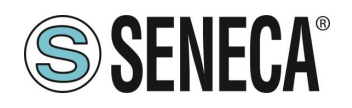

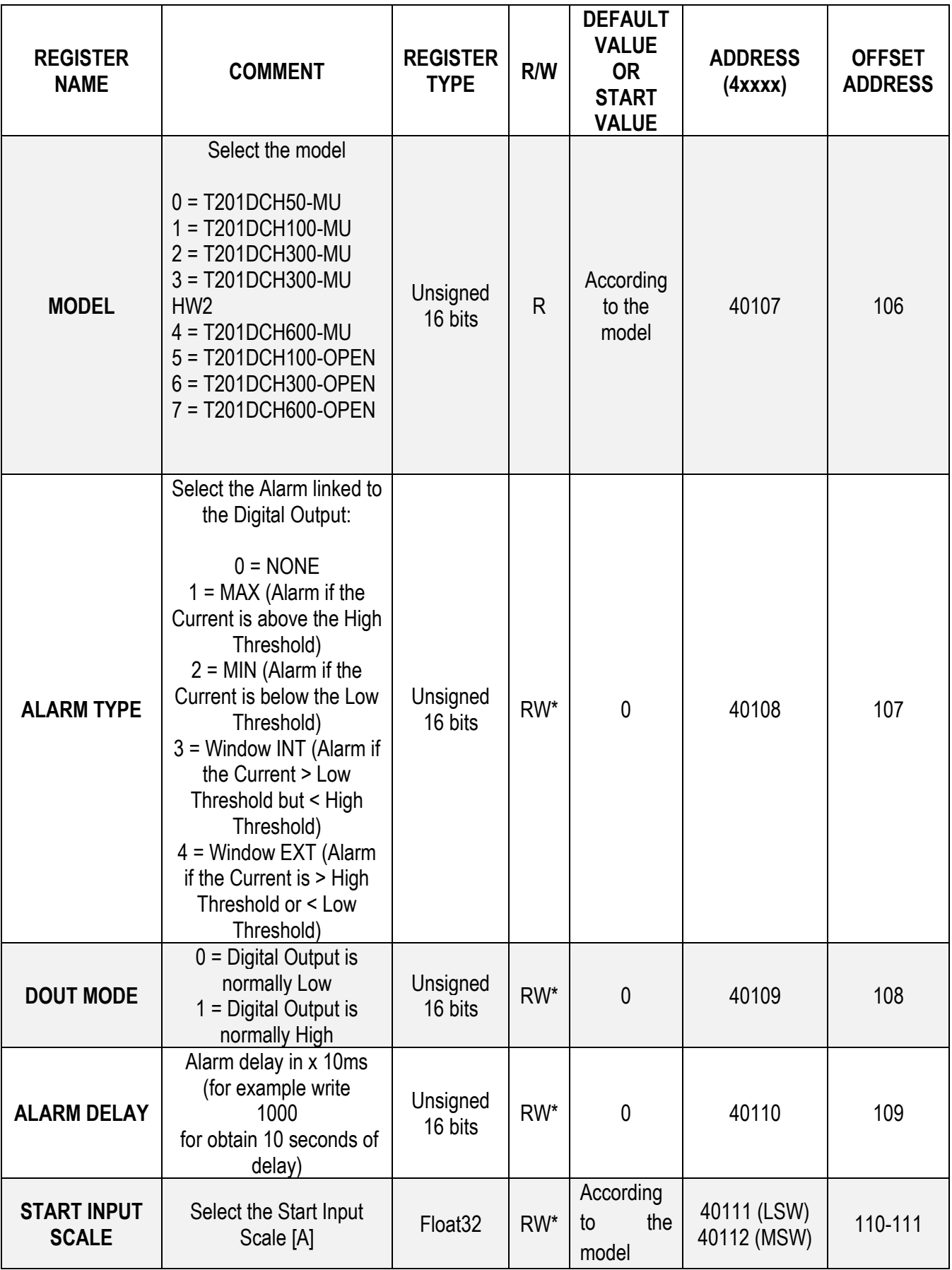

ALL RIGHTS RESERVED. REPRODUCTION, EVEN PARTIAL, OF THIS PUBLICATION WITHOUT PRIOR CONSENT IS PROHIBITED. **www.seneca.it** MI00618-0-EN Page 19

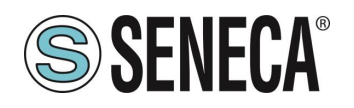

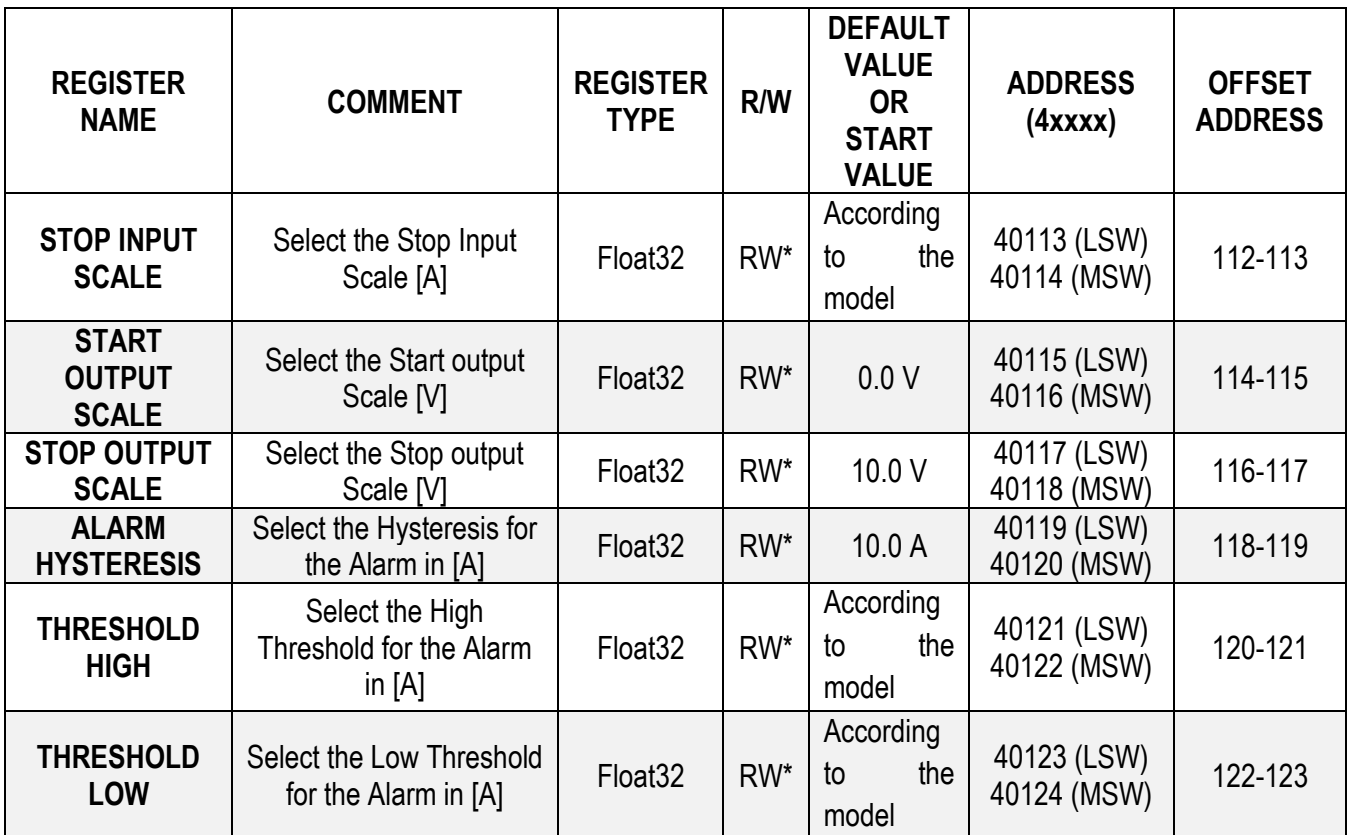

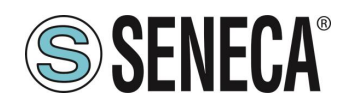

# <span id="page-20-0"></span>7. **COMPLETE CONFIGURATION WITH EASY SETUP**

To configure all the device parameters, it is necessary to use the USB or RS485 port and the Easy T201DCH -MU/- OPEN software included in the Easy Setup suite.

The Easy Setup software can be downloaded for free from:

#### [www.seneca.it](http://www.seneca.it/)

### <span id="page-20-1"></span>7.1. **Easy Setup Menu**

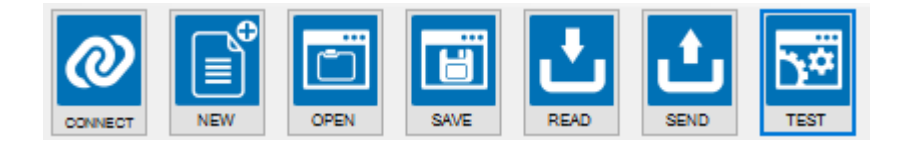

**Connect:** Use the connect icon to connect your PC to the device. To connect the device to a PC, you need to use an RS485 to USB converter such as the Seneca S117P1 or S107USB.

*New:* loads the default parameters into the current project

**Open:** opens a stored project

**Save:** saves the current project

*Read:* reads the current configuration from the device (if the dip switches are not ALL OFF, the configuration is read from the dip switches)

# **ATTENTION!**

**If a configuration is read from the device with at least one dip switch set to "ON", the software will read the configuration from the dip switch which will override the flash configuration.**

**Send:** to send the project configuration (if the dip switches are not ALL OFF, the device uses the dip switch configuration and NOT the sent configuration)

*Test:* starts a reading of the Registers. It is also possible to reset the MIN/MAX values and start/stop a Datalogger

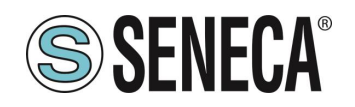

# <span id="page-21-0"></span>7.2. **Creating a project configuration**

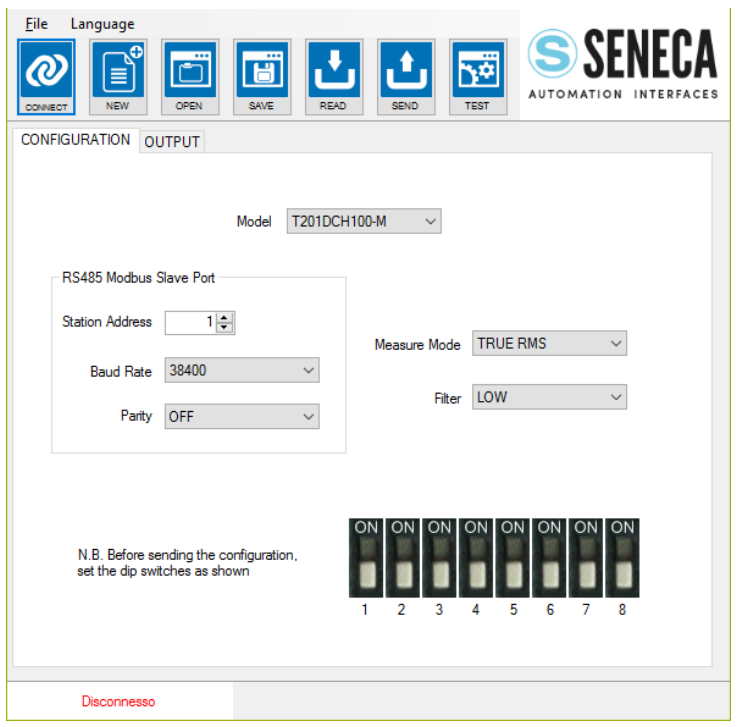

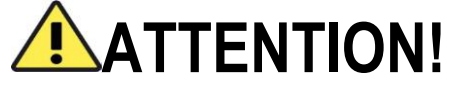

**You must set all dip switches to OFF before sending the configuration to the device, otherwise the actual configuration will be overwritten by the configuration from dip switches!**

The parameters that can be configured in the "Configuration" section are:

*Model:* to choose between the T201DCH50-MU, T201DCH100-MU/-OPEN, T201DCH300-MU/-OPEN HW2 or T201DCH600-MU/-OPEN models.

*Station address:* to select the Modbus RTU station address

*Baud Rate:* to choose the Baud rate from 1200 to 115200 baud

*Parity:* select NONE, EVEN or ODD

*Mode:* to select the current measurement mode, True RMS or DC Bipolar

**Filter:** to choose between LOW or HIGH

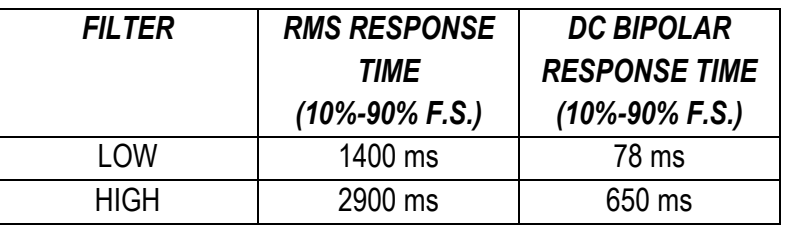

The parameters that can be configured in the "OUTPUT" section depend on the type of output, whether "Analog" or "Digital" has been selected (only for T201DCH50/100/300-MU models).

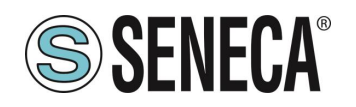

If the Output is configured in "Analog":

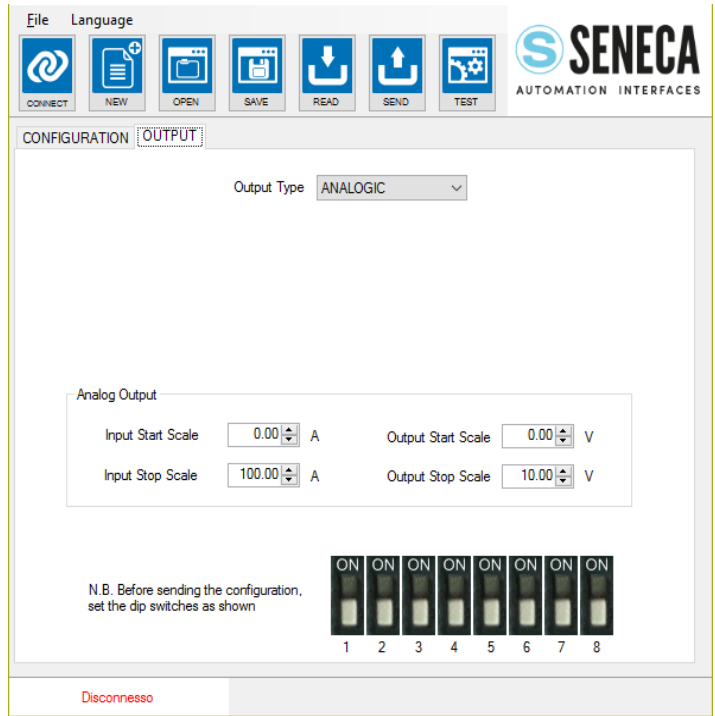

**N.B.:** The T201DCH600-MU instrument and the -OPEN models allow the use of the analog output and the digital output at the same time.

*Start/End Scale In and Start/End Scale Out:* choose the start and end scale in and out, as shown in the figure.

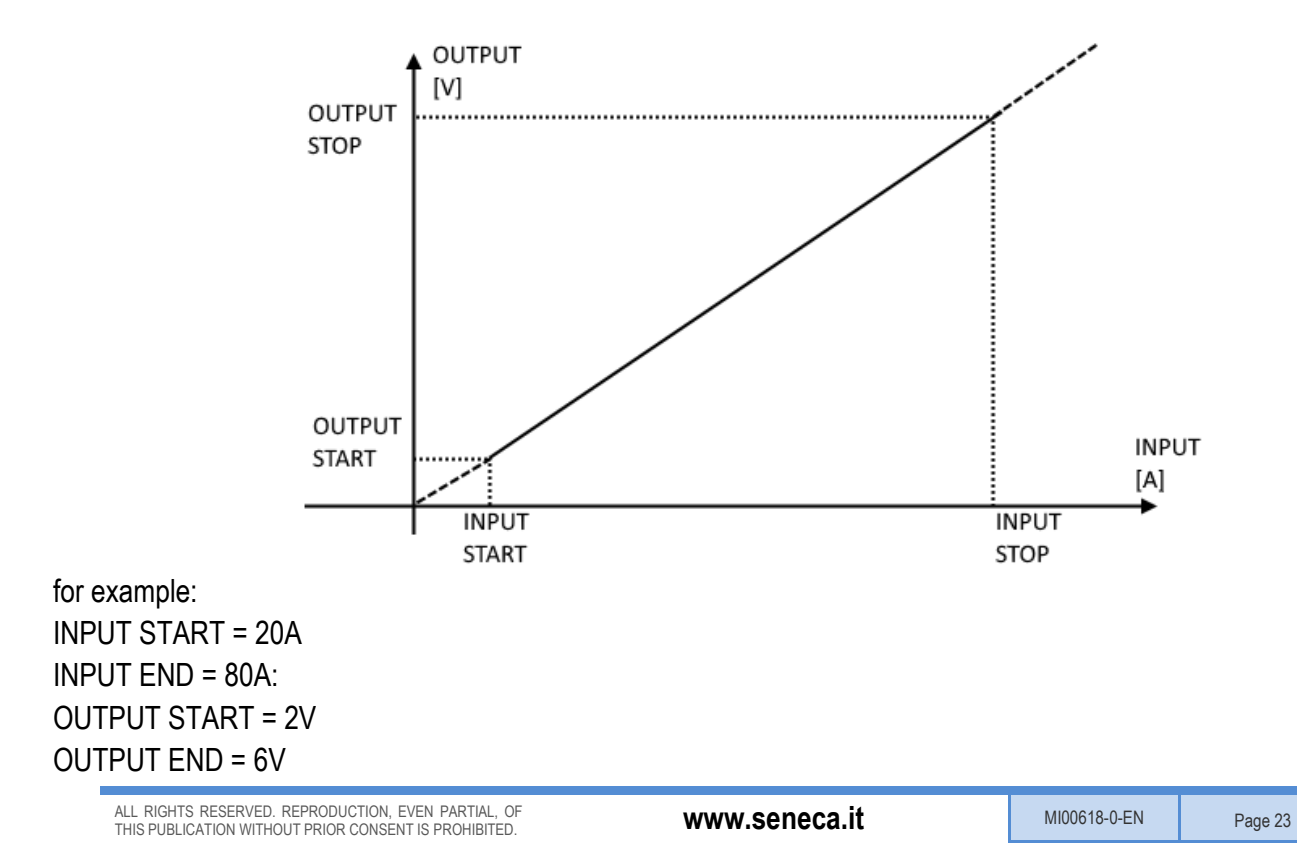

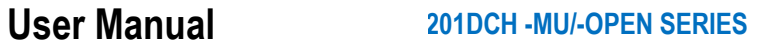

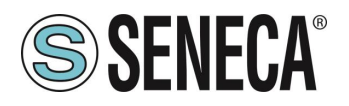

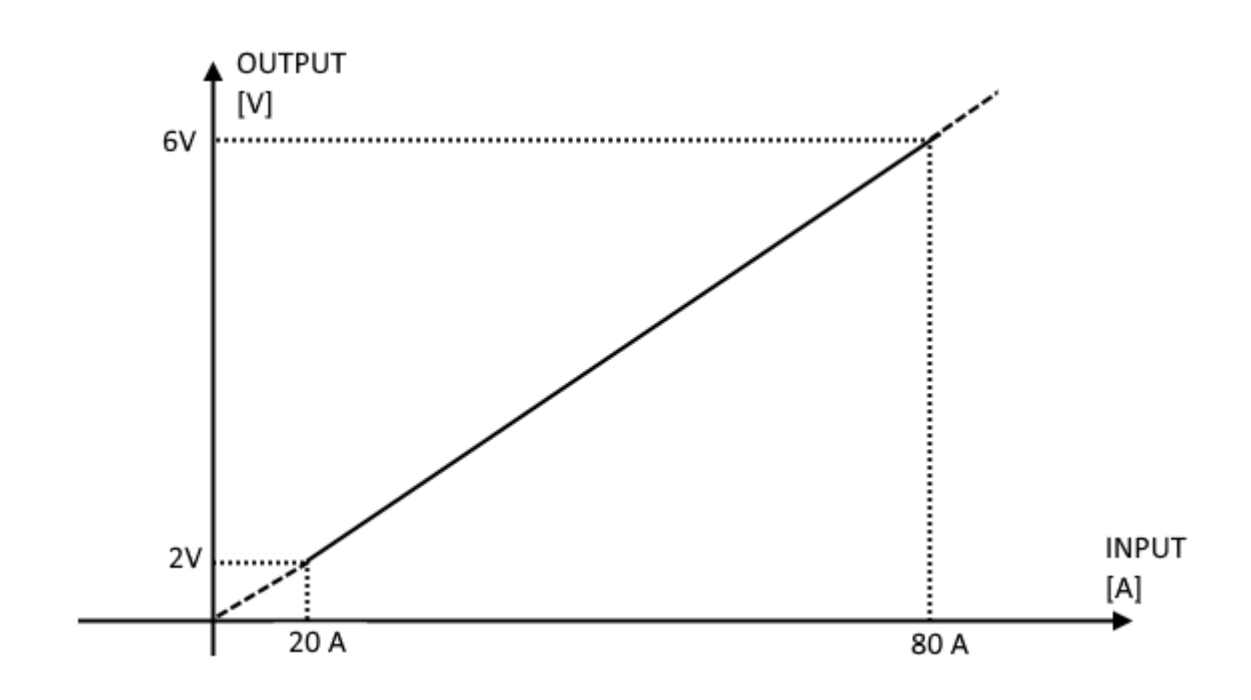

Note that with an input of 0A, the output is 0V and with a value greater than 80A, the output is greater than 6V (6V and 2V are not a limit).

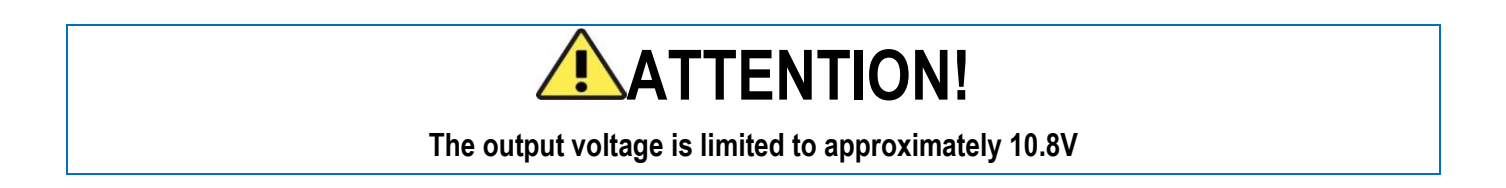

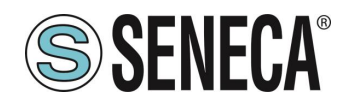

If the Output is configured in "Digital":

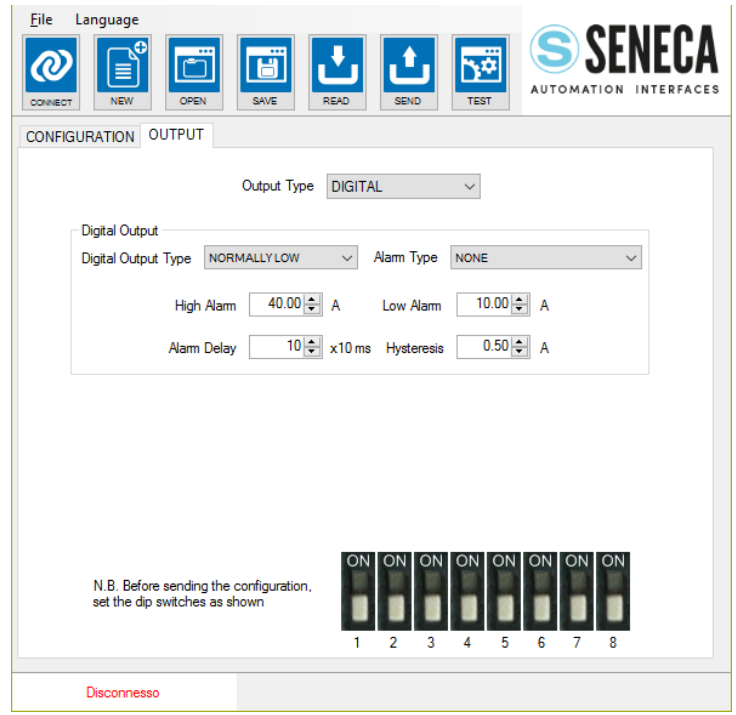

*Digital output type:* choose from normally high or normally low.

*Alarm type:* choose between

*NONE:* no active alarms

*MAXIMUM*: alarm if the current is above the upper threshold

*MINIMUM:* alarm if the current is below the lower threshold

*ACTIVE IF INSIDE THE WINDOW:* (alarm if current > lower threshold but < upper threshold) *ACTIVE IF OUTSIDE THE WINDOW:* (alarm if current is > upper threshold or < lower threshold)

*Alarm delay:* choose the alarm delay in x 10 ms (e.g. write 100 for 1 second delay)

*Hysteresis:* choose the alarm hysteresis in [A]

*Upper alarm:* choose the upper threshold for the alarm in [A]

*Low alarm:* choose the low threshold for the alarm in [A]

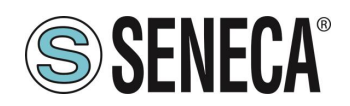

### <span id="page-25-0"></span>7.3. **Device test**

When the configuration is sent to the device, it is possible to test the actual configuration, through the icon

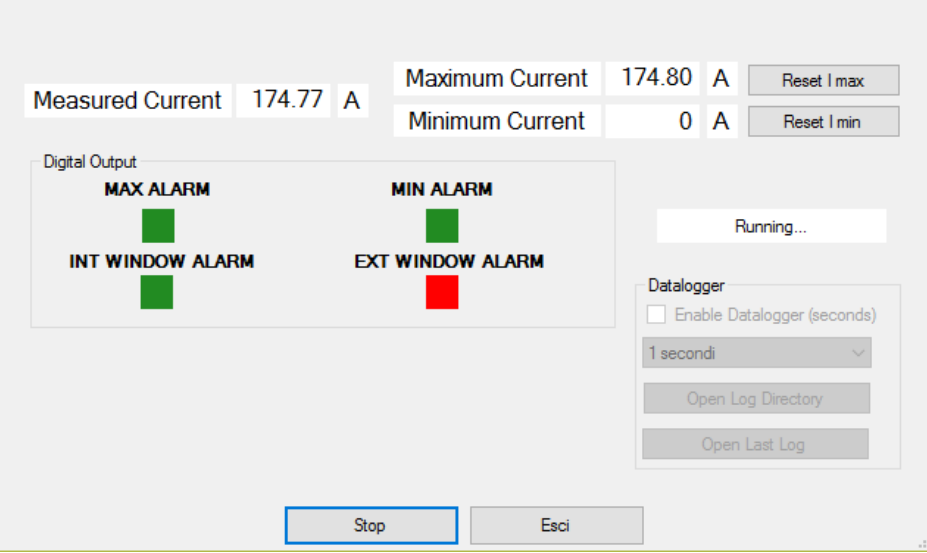

The test configuration will acquire the measurement from the Modbus registers and it is also possible to reset the MIN/MAX values.

#### <span id="page-25-1"></span>7.3.1. **The Data Logger**

The data logger can be used to acquire data that can be used with external software (e.g. Microsoft Excel™). It is possible to set the acquisition time of the samples (a minimum time of 1 second):

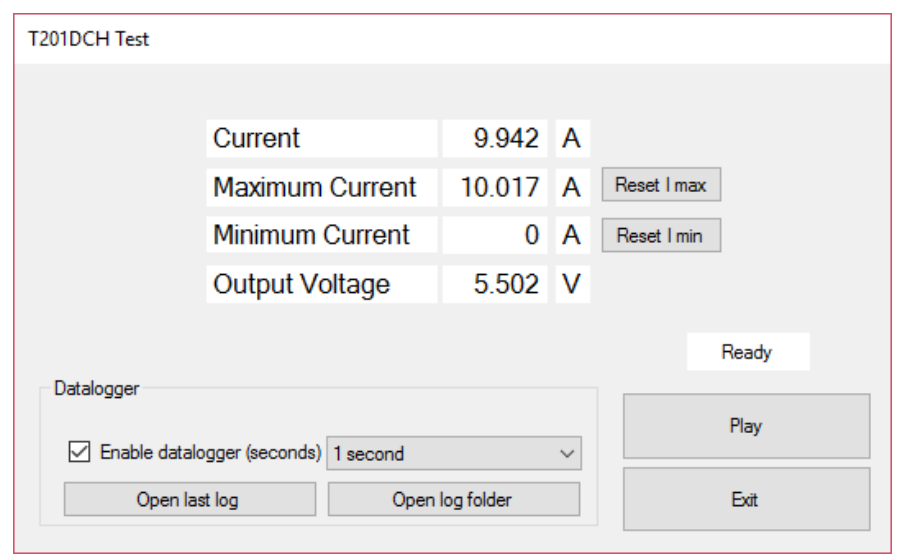

ALL RIGHTS RESERVED. REPRODUCTION, EVEN PARTIAL, OF ALL RIGHTS RESERVED. REPRODUCTION, EVEN PARTIAL, OF **WWW.Seneca.it** MIO0618-0-EN Page 26

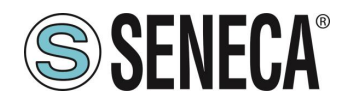

The data logger will create a standard .csv format file that you can open with external tools:

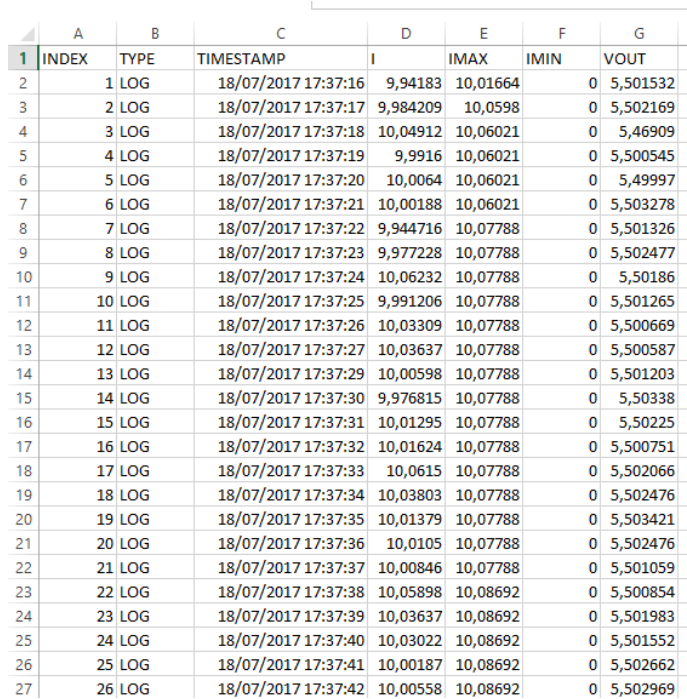

The file can also be opened with a text editor:

#### INDEX;TYPE;TIMESTAMP;I;IMAX;IMIN;VOUT

1;LOG;18/07/2017 17:37:16;9,94182968139648;10,0166397094727;0;5,50153207778931 2;LOG;18/07/2017 17:37:17;9,98420906066895;10,0598001480103;0;5,50216913223267 3;LOG;18/07/2017 17:37:18;10,0491199493408;10,0602102279663;0;5,4690899848938 4;LOG;18/07/2017 17:37:19;9,99160003662109;10,0602102279663;0;5,50054502487183 5;LOG;18/07/2017 17:37:20;10,0064001083374;10,0602102279663;0;5,49996995925903 6;LOG;18/07/2017 17:37:21;10,0018796920776;10,0602102279663;0;5,50327777862549 7;LOG;18/07/2017 17:37:22;9,94471645355225;10,0778799057007;0;5,50132608413696 8;LOG;18/07/2017 17:37:23;9,97722816467285;10,0778799057007;0;5,50247716903687 9;LOG;18/07/2017 17:37:24;10,0623197555542;10,0778799057007;0;5,50186014175415 10;LOG;18/07/2017 17:37:25;9,99120616912842;10,0778799057007;0;5,50126504898071 11;LOG;18/07/2017 17:37:26;10,0330896377563;10,0778799057007;0;5,50066900253296 12;LOG;18/07/2017 17:37:27;10,0363702774048;10,0778799057007;0;5,50058698654175 13;LOG;18/07/2017 17:37:29;10,0059795379639;10,0778799057007;0;5,50120306015015 14;LOG;18/07/2017 17:37:30;9,97681522369385;10,0778799057007;0;5,50337982177734 15;LOG;18/07/2017 17:37:31;10,0129499435425;10,0778799057007;0;5,50225019454956 16;LOG;18/07/2017 17:37:32;10,0162401199341;10,0778799057007;0;5,50075101852417 17;LOG;18/07/2017 17:37:33;10,0614995956421;10,0778799057007;0;5,50206613540649